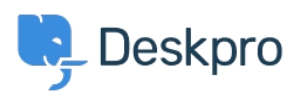

[مرکز آموزش](https://support.deskpro.com/fa/kb) > [processes automate to triggers Create 5.](https://support.deskpro.com/fa/kb/articles/5-create-triggers-to-automate-processes)> [Legacy Deskpro](https://support.deskpro.com/fa/kb/deskpro-legacy)

## Create triggers to automate processes .5

Benedict Sycamore - 2018-12-21 - Comment (1[\)](#page--1-0) - Deskpro Legacy

Deskpro customers often tell us that one of their all-time favourite features is Triggers, .which automatically run predefined actions in response to ticket events

Triggers make setting up complex workflows a piece of cake, and enable you to automate routine and mundane tasks. This makes life easier for you, your teams, and your users

There are a few built-in Triggers that control basic helpdesk functions. In fact, the .mechanism you used to link email accounts to helpdesk Departments is a Trigger

Triggers can run in response to a new ticket being created, a new reply to an existing ticket, .or a when a ticket's properties change

Trigger actions can include almost anything. For example, changing the properties of a ticket, or sending an auto-reply email to a user when they submit a new ticket.

In fact, let's try taking a look at that Trigger now so you can get a feel for how the feature **WORERG. Go to Admin > Tickets > New Ticket Triggers.** 

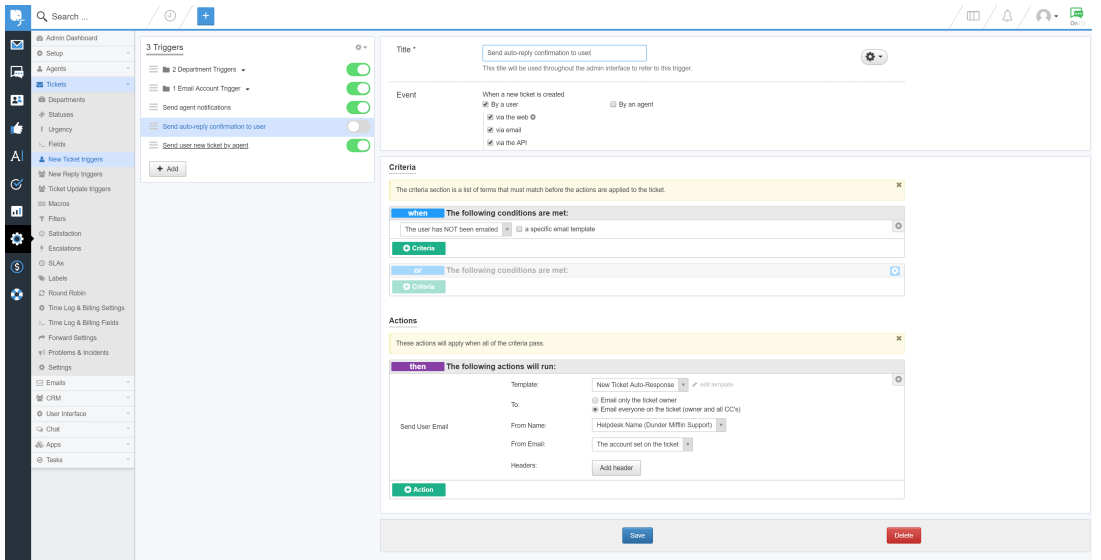

Click the Trigger titled **Send auto-reply confirmation to user**. You will be able to see the Events that will cause the Trigger to run, and additional Criteria that need to be met in order for it to run.

. If the Criteria are met, the Event will cause the Trigger to run the defined Actions

You can choose to enable this Trigger by clicking the grey button in the list of Triggers, or you can experiment and create your own.

.For more information on using triggers to automate helpdesk processes, refer to our guide . Or read the next article in the 'Getting Started' series on managing and replying to tickets